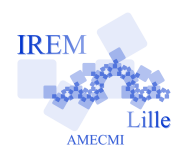

**CASIO GRAPH 35**<sup>+</sup>

Fiche élève

Auteur : Pierre Lapôtre

## **Question 1**

Après avoir mis la calculatrice sous tension : touche  $\left\vert \mathsf{AC}^{\mathsf{/ON}}\right\vert$ puis sélectionné le MENU 1, on obtient l'affichage de  $\pi$  par pressions successives de  $\overline{\text{SHIFT}}$   $\times 10^{x}$ . Presser alors la touche **EXE** provoque l'affichage de la valeur décimale de  $\pi$  avec 9 décimales. On obtient e, base des logarithmes népériens, par pression de  $|\mathsf{SHIFT}||\ln||1|$ puis **EXE** pour avoir la valeur décimale de ce nombre. Pour effectuer le produit  $\pi \times e$ , on tapera  $|\mathsf{SHIFT}||\times 10^{x}||\times||\mathsf{SHIFT}||\ln|\left|1\right|$  EXE  $|$ On obtiendra alors l'écran suivant : **Question 2**  $\hat{A}$  partir du MENU 1, on contrôle l'unité de mesure des angles dans l'écran SET UP que l'on atteint par  $|\textsf{SHIFT}|$   $|\textsf{MENU}|$ . En appuyant 4 fois sur  $(\blacktriangledown)$  du pavé directionnel, on met en surbrillance la ligne « Angle ». On sélectionne le mode radian : « Rad » par la touche  $(F2)$  puis EXE qui permet de valider et de quitter l'écran SET UP.

La combinaison de touches suivantes donne le résultat du calcul de :

$$
\frac{\sin 3e^2}{1 + \tan\left(\frac{\pi}{8}\right)}
$$

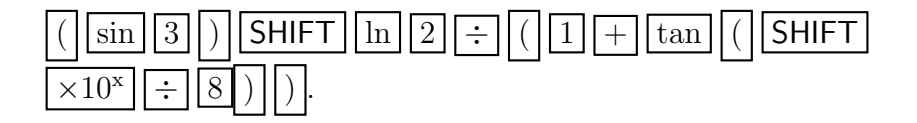

(sin 3)e2/(1+tan (π/8<br>)) 0.7373311104

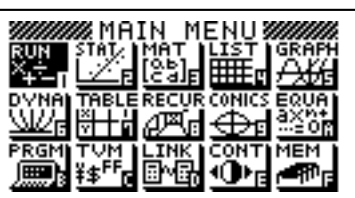

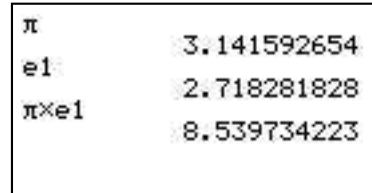